GH6 is set-up with three monitors, the centre one is a SmartBoard to provide additional functionality. The three screens are programed to mirror each other to provide good visibility to the material from all seats in the lab. The three monitors are able to project content from multiple sources. Use the panel on the centre isle to control what material you want to share.

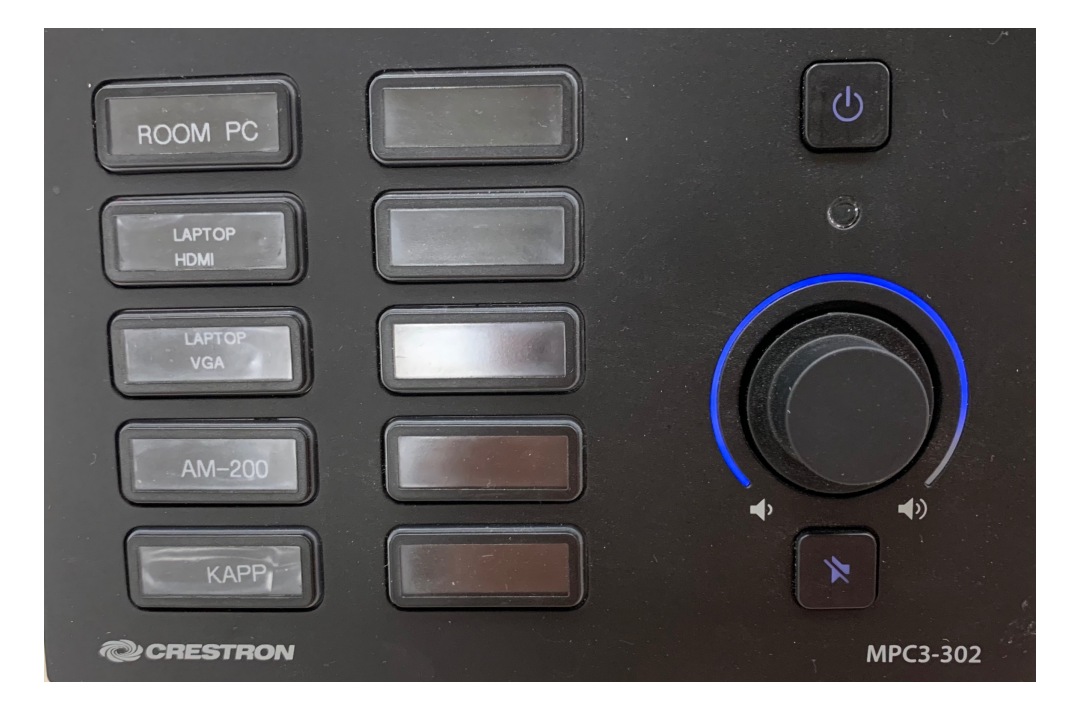

The **Power** button is located in the top right corner, when it is pressed it will power on or off the control panel and the three wall mounted screens.

Below that is the **volume control**, use the dial to raise and lower the volume. Toggle **mute** on and off using the button below displaying a speaker with a slash through it.

On the left side are the input buttons:

- **IN-ROOM PC:** When this is selected content from the PC located in the room will display on the screens. To log into the PC please use your UNB credentials and ensure you are logged out at the end of your session.
- **LAPTOP HDMI:** Connect your laptop to the provided HDMI cable and select this button to display content from your laptop.
- **LAPTOP VGA:** Connect your laptop to the provided VGA cable and aux cable (for audio) and select this button to display content from your laptop.
- **AM-200:** When selected this button will start the Crestron Air Media console and allow you to connect your laptop, tablet or cell phone wirelessly to the displays. See additional instructions on how to connect.
- **KAPP:** When selected this button turns on the SmartBoard features and allows you access a web browser that you are able to mark-up and a digital whiteboard. Please see additional instructions for how to use these features.

When the session is over please power off the control panel by pressing the power button.